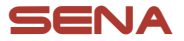

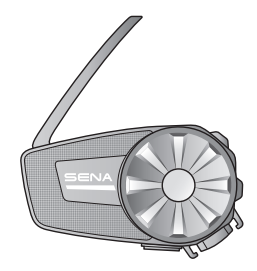

## **SPIDER ST1 MOTORCYCLE MESH COMMUNICATION SYSTEM**

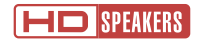

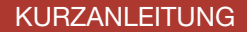

**GERMAN** 

### **Herunterladbare Sena-Software**

Laden Sie die **App Sena Motorcycles** im **Google Play Store** oder **App Store** herunter.

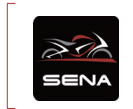

**Sena Motorcycles**

Laden Sie unter **[sena.com](http://sena.com)** Folgendes herunter.

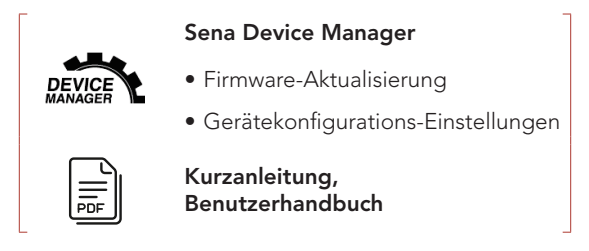

Folgen Sie uns auf Facebook, YouTube, Twitter und Instagram, um auf dem Laufenden zu bleiben und wertvolle Tipps zu erhalten.

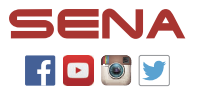

SENA Technologies, Inc. Kundendienst: [sena.com](http://sena.com)

### **Produktdetails**

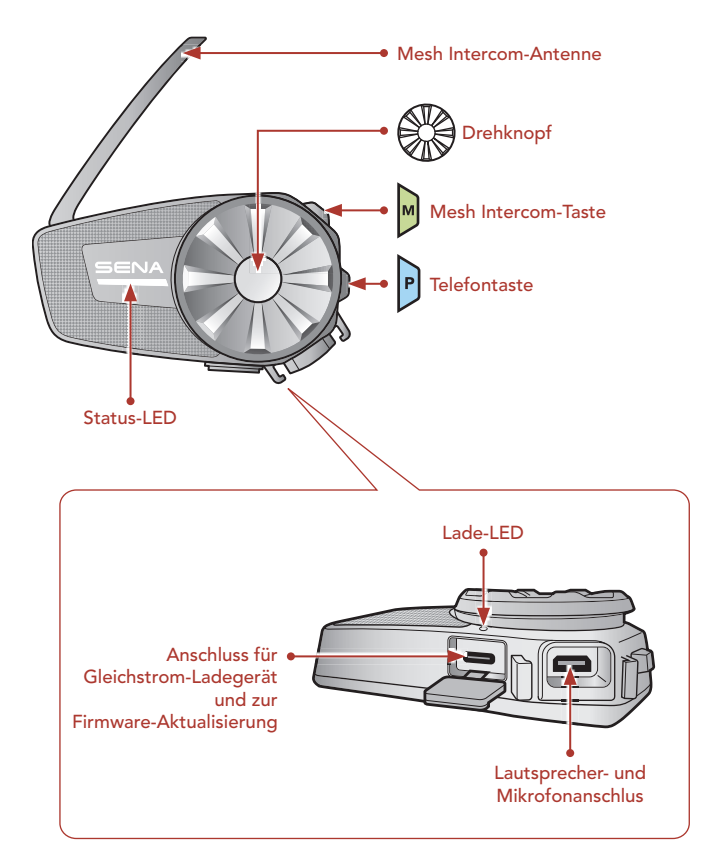

### **Installation**

• Weitere Informationen zur Installation finden Sie im Benutzerhandbuch.

#### **Verwenden der Klemmeinheit**

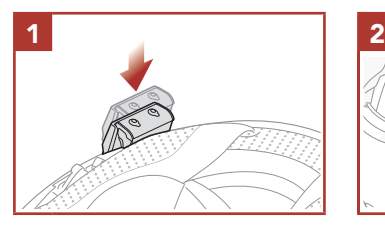

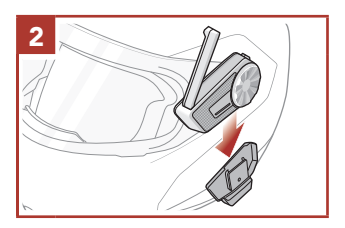

#### **Verwenden des selbstklebenden Befestigungsadapters**

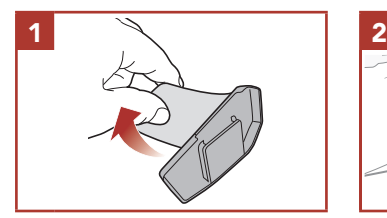

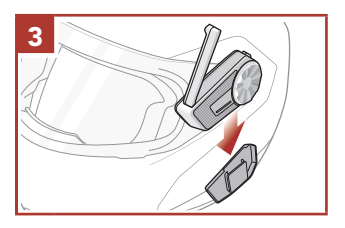

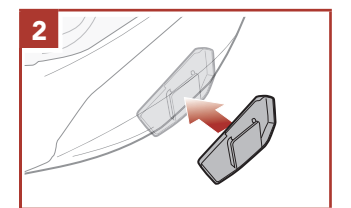

#### **Installieren der Lautsprecher**

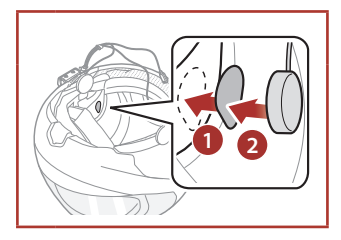

#### **Kabelgebundenes Bügel-Mikrofon anbringen**

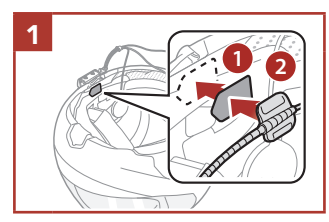

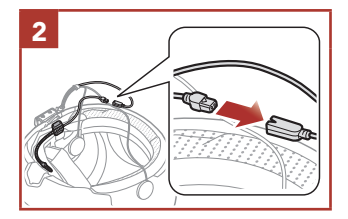

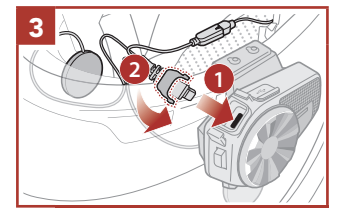

#### **Kabelgebundenes Mikrofon anbringen**

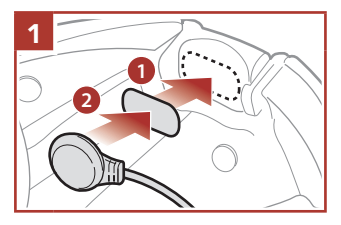

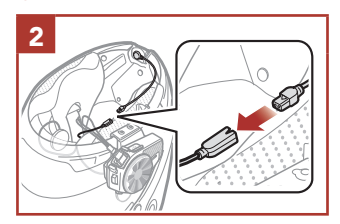

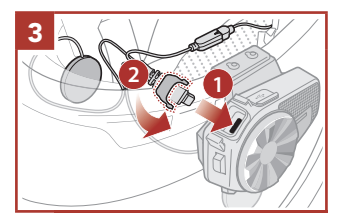

### **Mesh Intercom-Antenne**

Ziehen Sie die Mesh Intercom-Antenne leicht nach außen, um sie auszuklappen.

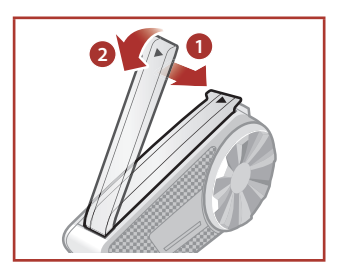

### **ZU BEACHTEN**

- **In dieser Kurzanleitung (Version 2.0.0 oder höher) wird erläutert, wie das SPIDER ST1 mit Firmwareversion 2.0.0 oder höher betrieben wird.**
- **Zum Betrieb des SPIDER ST1 mit einer niedrigeren Firmwareversion als 2.0.0 lesen Sie die Kurzanleitung für das SPIDER ST1. Diese ist verfügbar, wenn Sie das SPIDER ST1 mit der App Sena Motorcycles verbinden.**

### **Legende zu den Symbolen**

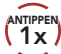

**ANTIPPEN** Taste/Drehknopf so oft wie angegeben **antippen**

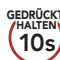

**10s** Taste/Drehknopf so lange wie angegeben **gedrückt halten**

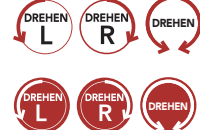

**DREHEN** Drehknopf im Uhrzeigersinn (nach rechts) oder gegen den Uhrzeigersinn (nach links) **drehen**.

> Drehknopf im Uhrzeigersinn (nach rechts) oder gegen den Uhrzeigersinn (nach links) **drehen und dabei drücken**.

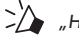

"Hallo" **Hörbare Ansage**

### **Grundlegende Bedienung**

#### **Einschalten**

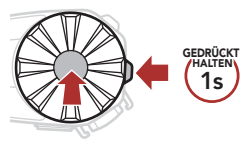

#### **Lautstärke erhöhen**

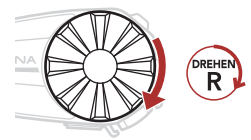

#### **Ausschalten**

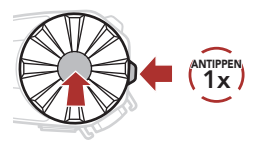

#### **Lautstärke senken**

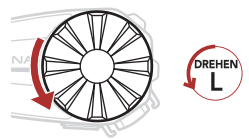

### **Überprüfung des Akkuladezustands**

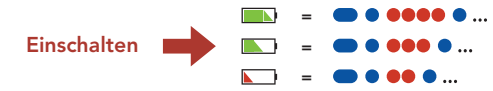

### **Handy koppeln**

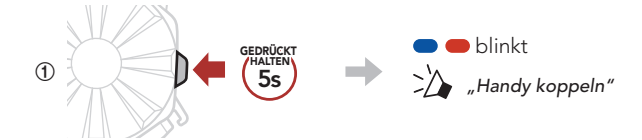

**˞** Wählen Sie in der Liste der erkannten Bluetooth-Geräte den Eintrag **SPIDER ST1** aus.

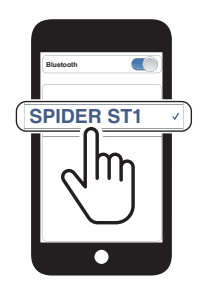

• Weitere Informationen zum Koppeln von Handys finden Sie im Benutzerhandbuch.

### **Verwendung des Telefons**

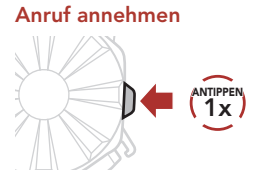

#### **Anruf beenden**

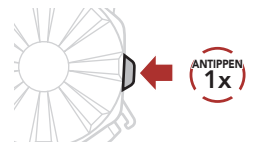

#### **Anruf ablehnen**

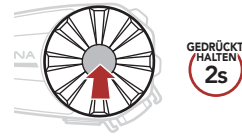

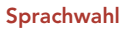

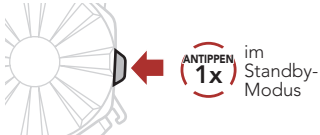

### **Steuerung der Musikwiedergabe**

#### **Wiedergabe/Pause**

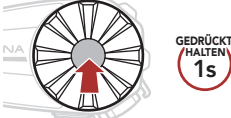

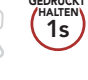

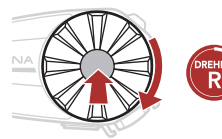

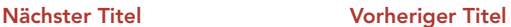

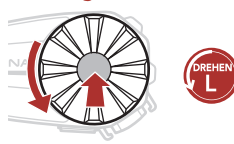

### **Mesh Intercom™**

**Open Mesh™**: Kommunikation innerhalb desselben Kanals. **Group Mesh™**: Kommunikation innerhalb derselben privaten Gruppe.

• Weitere Informationen zum **Mesh Intercom** finden Sie im Benutzerhandbuch.

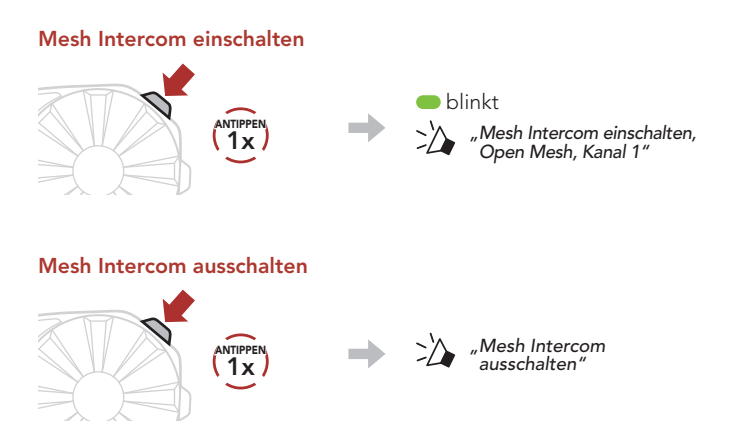

**Hinweis:** Wenn das **Mesh Intercom** aktiv ist, stellt das **SPIDER ST1** automatisch eine Verbindung mit in der Nähe befindlichen **SPIDER ST1**-Nutzern her. Das Headset nutzt anfänglich **Open Mesh (Standard: Kanal 1)**.

### **Open Mesh**

### **Kanaleinstellungen (standardmäßig Kanal 1) in Open Mesh**

#### **Mit der Taste**

**˝** Rufen Sie die **Kanaleinstellung** auf.

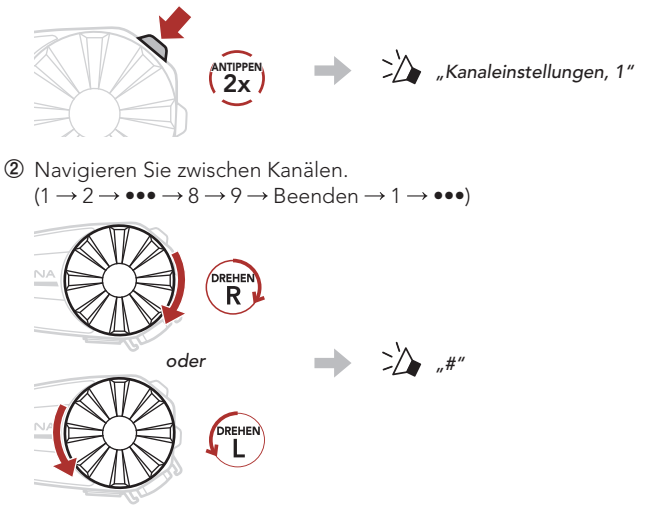

**˟** Speichern Sie den Kanal.

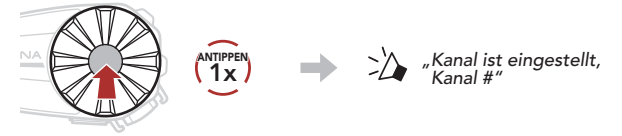

#### **Mit der App Sena Motorcycles**

Der Kanal kann über die **App Sena Motorcycles** eingestellt werden.

### **Group Mesh**

Bei einem **Group Mesh** handelt es sich um eine geschlossene Group Intercom-Funktion. Benutzer können die Gruppenkommunikation über die Sprechanlage verlassen oder ihr (wieder) beitreten, ohne die einzelnen Headsets koppeln zu müssen.

### **1) Group Mesh erstellen**

Zum Erstellen eines **Group Mesh** sind **mindestens zwei Open Mesh-Benutzer** erforderlich.

**Open Mesh Group Mesh Group Mesh You B C You)** (**B**) (**C** 

**˝ Benutzer (Sie, B und C)** starten die **Mesh-Gruppierung**, um ein **Group Mesh** zu erstellen.

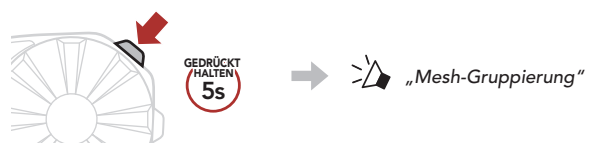

**˞** Wenn die **Mesh-Gruppierung** abgeschlossen ist, wird den **Benutzern (Ihnen, B und C)** eine Sprachansage über das Headset vorgespielt, da von **Open Mesh** auf **Group Mesh** umgeschaltet wird.

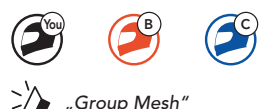

### **2) Bestehendem Group Mesh beitreten**

**Einer der aktuellen Benutzer** in einem **bestehenden Group Mesh** kann **neuen Benutzern (einem oder mehreren)** im **Open Mesh** erlauben, dem **bestehenden Group Mesh** beizutreten.

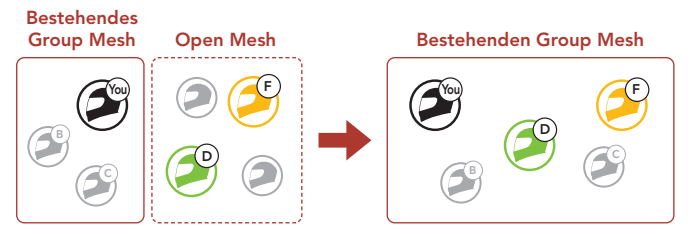

**˝ Einer (Sie) der aktuellen Benutzer** im **bestehenden Group Mesh** und die **neuen Benutzer (D und F)** im **Open Mesh** starten die **Mesh-Gruppierung**, um dem **bestehenden Group Mesh** beizutreten.

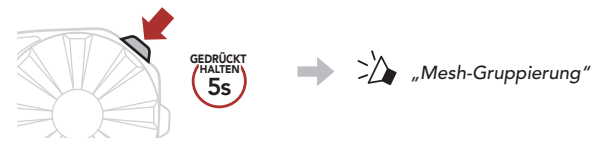

**˞** Wenn die **Mesh-Gruppierung** abgeschlossen ist, wird den **neuen Benutzern (D und F)** eine Sprachansage über das Headset vorgespielt, da von **Open Mesh** auf **Group Mesh** umgeschaltet wird.

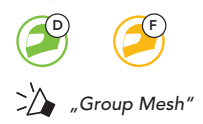

### **Mikrofon aktivieren oder deaktivieren (standardmäßig aktiviert)**

Benutzer können das Mikrofon während einer Kommunikation in einem **Mesh Intercom** aktivieren/deaktivieren.

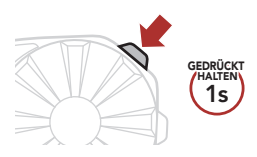

### **Mesh-Kontaktanfrage**

Als Anrufer können Sie potenzielle Gesprächsteilnehmer in der Nähe, die Mesh Intercom ausgeschaltet haben, auffordern, es einzuschalten.

- **˝** Falls Sie Anfragen senden oder empfangen möchten, müssen Sie **Mesh-Kontakt** in der **App Sena Motorcycles** aktivieren.
- **˞** Während das Mesh Intercom Ihres Headsets eingeschaltet ist, können Sie als Anrufer über die **Taste des Headsets** oder die **App Sena Motorcycles** eine Anfrage senden.

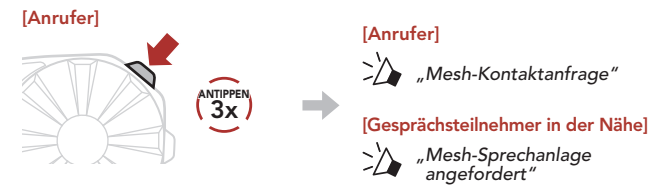

**˟** Gesprächsteilnehmer, die die Anfrage erhalten, müssen ihr Mesh Intercom über die **Taste des Headsets** oder die **App Sena Motorcycles** manuell einschalten.

### **Mesh zurücksetzen**

Wenn ein Headset im **Open Mesh** oder **Group Mesh** das **Mesh** zurücksetzt, kehrt es automatisch in den Modus **Open Mesh (standardmäßig Kanal 1)** zurück.

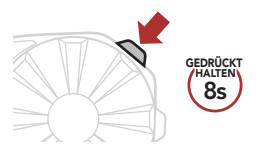

### **Konfigurationsmenü**

#### **Konfigurationsmenü aufrufen**

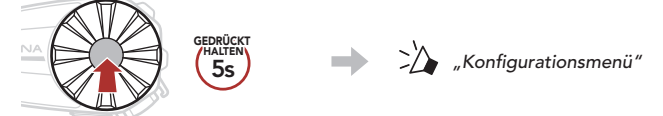

#### **Zwischen Menüoptionen navigieren**

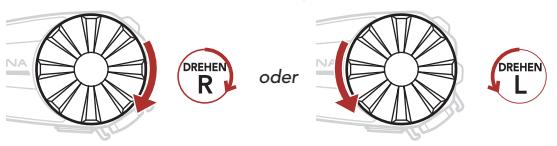

#### **Menüoptionen ausführen**

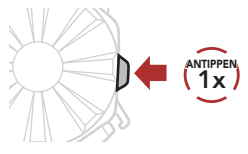

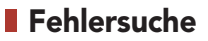

# **Zurücksetzen ˝ GEDRÜCKT HALTEN** >>> "Werkseinstellungen" **a 1x 1x 1x 1x ANTIPPEN ANTIPPEN**<br> **ANTIPPEN A** 2<sup>2</sup> *A Auf Wiedersehen"*

#### **Reset bei Fehlfunktion**

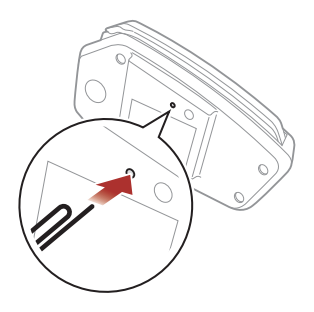

**Hinweis:** Durch ein **Reset bei Fehlfunktion** wird das Headset nicht auf die Werkseinstellungen zurückgesetzt.

### **Schnellübersicht**

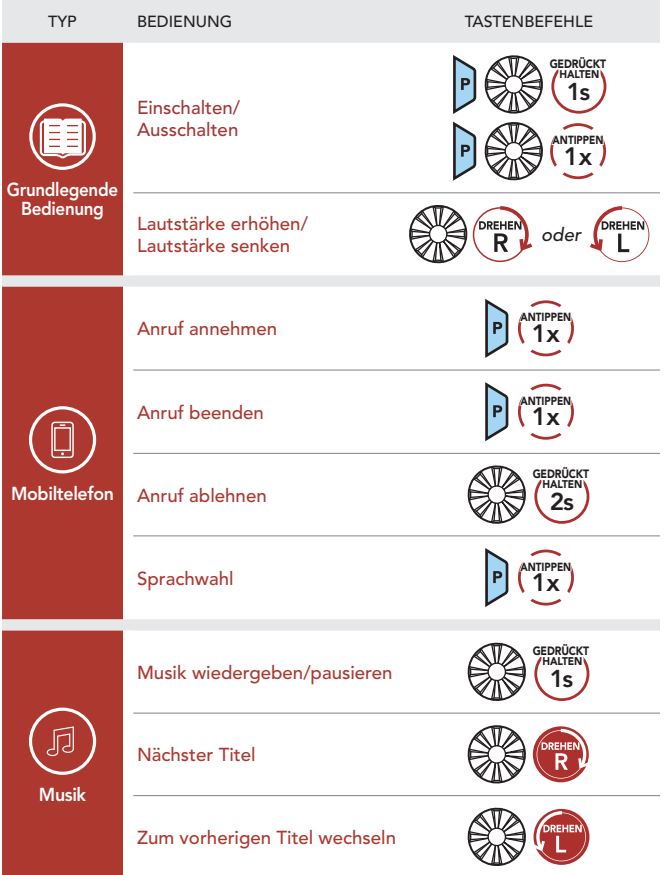

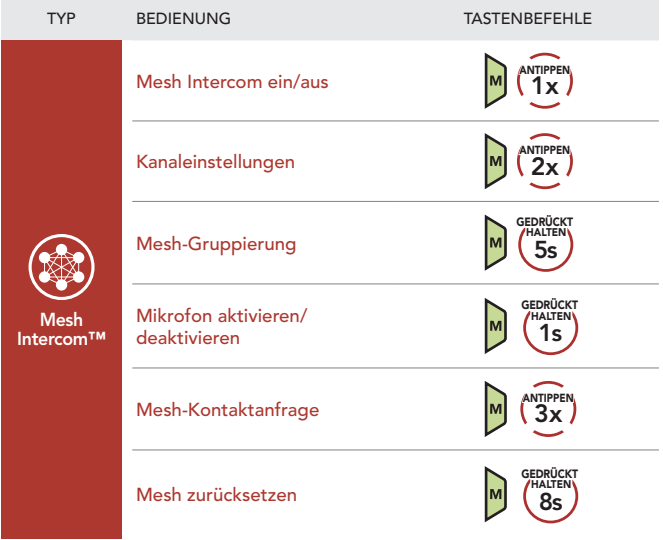